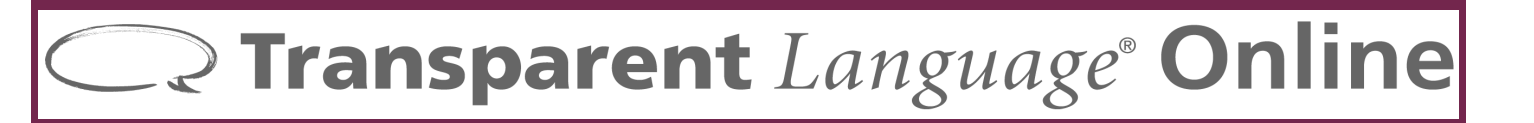

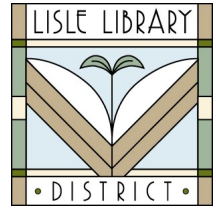

### Lisle Library District Cardholders:

**Transparent Language Online (TLO**) is a powerful online language learning system designed specifically for library patrons with over 100 languages to choose from, including English.

# **Access Steps:**

### **FROM YOUR COMPUTER:**

- Go to: [www.lislelibrary.org/LLDdatabases](https://www.lislelibrary.org/LLDdatabases)
- Select "Transparent Language Online."
- Enter your library card number and PIN. Click "Login."

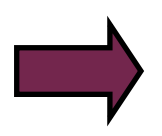

# **GETTING STARTED:**

- Using a computer, click on "Sign Up" to create an account. You will need to create a unique user name and password for Transparent Language to keep track of your language learning.
- Choose a language to learn from the dropdown menu at the top of the page - choose a new language at any time.

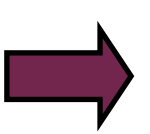

## **USE AN APP:**

- While logged into TLO from a computer, click on "Mobile Access" at the upper right of the screen.
- Download the free Transparent Language app from the Apple App Store, Google Play, or the Amazon App Store and sign in with the user name and password you created for TLO.
- Select a language to then see a list of lessons on the left side of the screen to start your language learning.

**After choosing a language, click on the first lesson in "My Learning Path" to begin. Choose from many practice options on the right side of the page. If KidSpeak is available for grade school students, it will appear in green when choosing a language. Click on the language and click on "KidSpeak" on the toolbar.** 

#### **Need More Help?**

Email staff at adultservices@lislelibrary.org or call (630) 971-1675 x1508

Lisle Library District | 777 Front St., Lisle, IL 60532 | (630) 971-1675 | www.lislelibrary.org